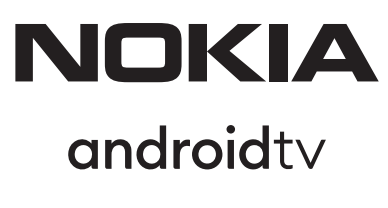

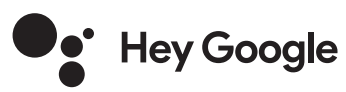

# Streaming Box 8010 4K UHD

# **Käyttöohje**

### **Sisältö**

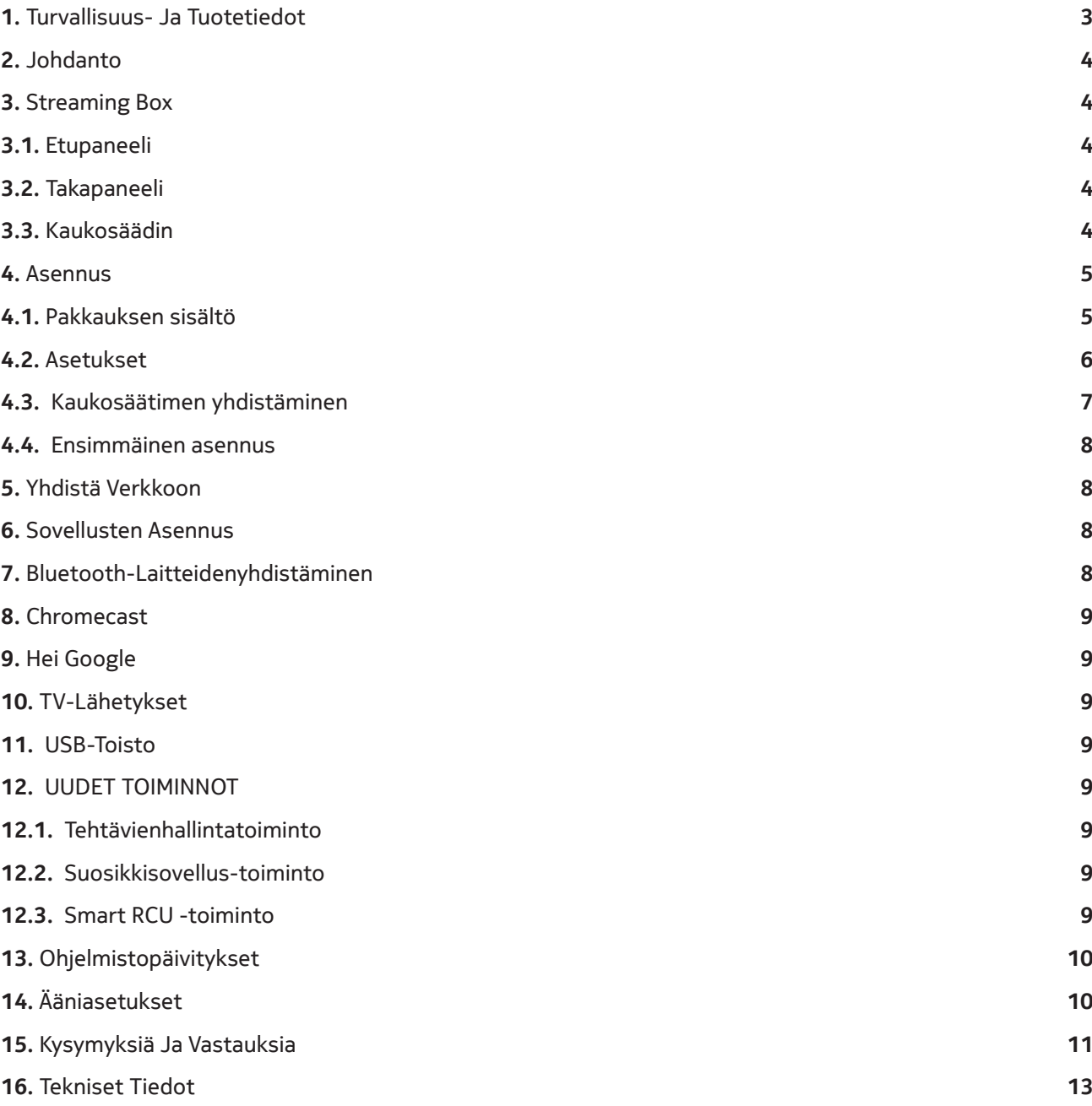

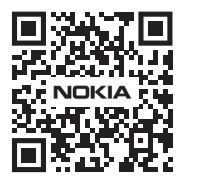

Mî

Usein kysytyt kysymykset, käyttöohjeet, apu ja tuki:  $FAQ$ **nokia.com/shop/support**

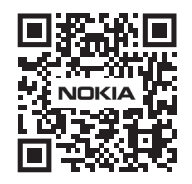

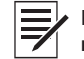

Rekisteröi tuotteesi: **nokia.streamview.com/care**

# **1. Turvallisuus- ja tuotetiedot**

Laitteesi on tarkistettu ja pakattu huolellisesti ennen lähettämistä. Kun purat pakkausta, varmista, että kaikki osat ovat mukana, ja pidä pakkaus poissa lasten ulottuvilta. Suosittelemme, että säilytät pahvipakkauksen takuuaikana, jotta laitteesi on täydellisesti suojattu korjaus- tai takuutapauksissa.

Lue ohjeet ennen laitteen käyttöä ja säilytä ne myöhempää käyttöä varten. Tuote on asennettava kansallisten määräysten mukaisesti.

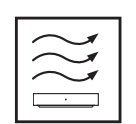

Sijoita laite hyvin tuuletettuun paikkaan tasaiselle, tukevalle ja vakaalle alustalle. Irrota laite pistorasiasta, jos sitä ei käytetä pitkään aikaan. Jos virtajohto on vaurioitunut, se on vaihdettava Nokian verkkolaitteeseen PA1210MA. Ota yhteys huoltopalveluun mahdollisen vaaran välttämiseksi.

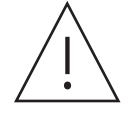

HUOMAUTUS: Sähköiskun välttämiseksi älä altista tätä laitetta sateelle tai kosteudelle ja suojaa se korkealta lämpötilalta, kosteudelta, vedeltä ja pölyltä. Älä käytä laitetta kosteissa tai kylmissä tiloissa.

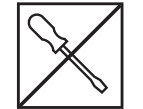

Jos laite on korjattava, ota yhteys huoltopalveluun verkkosivustolla: nokia.com/shop/support.

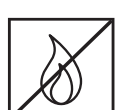

Tulipalon leviämisen estämiseksi pidä kynttilät tai muut avotulet aina kaukana laitteesta. Pidä laite poissa suorasta auringonvalosta.

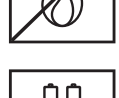

Räjähdysvaara on olemassa, jos paristot vaihdetaan väärin. Vaihda ne vain samantyyppisiin tai vastaaviin. Käytetyt paristot on hävitettävä turvallisesti. Heitä ne asianmukaisiin jäteastioihin ympäristön suojelemiseksi.

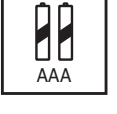

Tällä symbolilla varustettu laite on luokan II tai kaksoiseristetty sähkölaite. Se on suunniteltu siten, että se ei vaadi turvaliitäntää sähkömaadoitukseen.

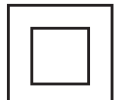

Tämä merkintä osoittaa, että tämä tuote on hävitettävä asianmukaisesti koko EU:n alueella direktiivin 2002/96/EY (sähkö- ja elektroniikkalaiteromu) mukaisesti eikä sitä saa hävittää muun kotitalousjätteen mukana. Pyydämme sinua kierrättämään sen vastuullisesti, jotta edistät materiaalivarojen kestävää uudelleenkäyttöä. Palauta se keräysjärjestelmään tai ota yhteyttä jälleenmyyjään, jolta ostit tuotteen.

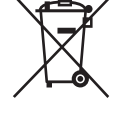

Akkulain mukaan loppukäyttäjillä on lakisääteinen velvollisuus palauttaa vanhat akut. Älä heitä käytettyjä paristoja kotitalousjätteeseen vaan palauta ne käytettyjen paristojen keräysjärjestelmään.

#### **Yksinkertaistettu EU-vaatimustenmukaisuusvakuutus**

StreamView vakuuttaa täten, että radiolaitetyyppinen Streaming Box -tuotelaite on direktiivin 2014/53/ EU mukainen. EU:n vaatimustenmukaisuusvakuutuksen koko teksti on saatavilla seuraavassa internetosoitteessa: **Nokia.streamview.com/support**

Tarkoitettu käytettäväksi sisätiloissa vain EU:n jäsenvaltioissa ja EFTA-maissa.

#### AT BE BGICHICY ICZ DEIDKIEE ESI FI FRIGRIHRIHULE IIS ITT LII LIT LUI LY MTINLINOIPLIPT ROI SI SKISE ITRIUK (NI)

#### **Sovellukset ja suorituskyky**

Latausnopeus riippuu Internet-yhteydestäsi. Jotkin sovellukset eivät ehkä ole saatavilla maassasi tai alueellasi. Suoratoistojäsenyys voi olla tarpeen. Netflix on saatavilla tietyissä maissa. Lisätietoja osoitteessa www.netflix.com. Google Assistantin kielen saatavuus riippuu Google Voice Search -tuesta.

#### **Tietosuoja**

Sovelluksen tarjoajat ja palvelujen tarjoajat voivat kerätä ja käyttää teknisiä tietoja ja niihin liittyviä tietoja, mukaan lukien, mutta ei rajoittuen, teknisiä tietoja tästä laitteesta, järjestelmä- ja sovellusohjelmistosta ja oheislaitteista. Ne voivat käyttää näitä tietoja tuotteiden parantamiseen tai sellaisten palvelujen tai tekniikoiden tarjoamiseen, jotka eivät tunnista sinua henkilökohtaisesti. Lisäksi jotkin kolmannen osapuolen palvelut, jotka on jo sisällytetty laitteeseen tai jotka olet asentanut tuotteen ostamisen jälkeen, voivat pyytää rekisteröintiä, jossa on henkilötietojasi. Jotkin palvelut voivat kerätä henkilötietoja jopa ilman lisävaroituksia. StreamView ei ole vastuussa kolmannen osapuolen palveluiden mahdollisesta tietosuojarikkomuksesta.

# **2. Johdanto**

Nokia Streaming Box päivittää televisiosi Smart TV:ksi ja tuo Android-käyttökokemuksen televisioosi. Voit ladata sovelluksia, kuten suoratoistopalveluja, pelejä, TV-mediakeskuksia ja tuhansia muita sovelluksia Google Playsta. Kysy Googlelta nopeasti YouTube-videoita, uusin menestyselokuva, tarkista internetistä sää tai muuta sisältöä. Castaa valokuvia, videoita ja musiikkia mobiililaitteista televisioon sisäänrakennetun Chromecastin avulla.

## **3. Streaming Box**

### **3.1 Etupaneeli**

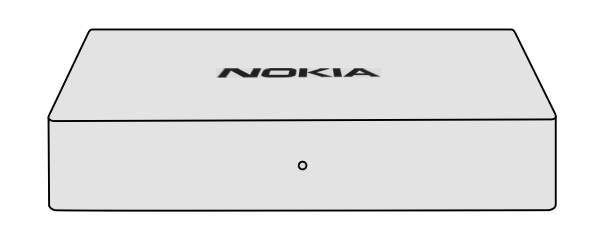

### **3.2 Takapaneeli**

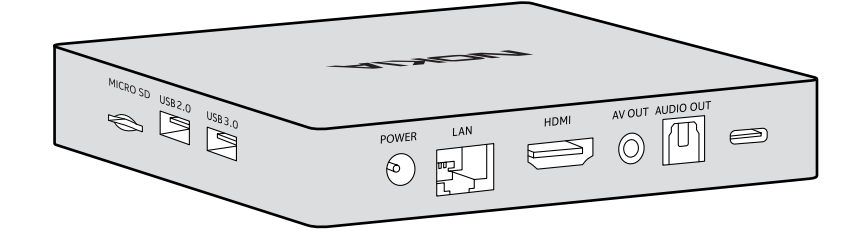

#### **3.3 Kaukosäädin**

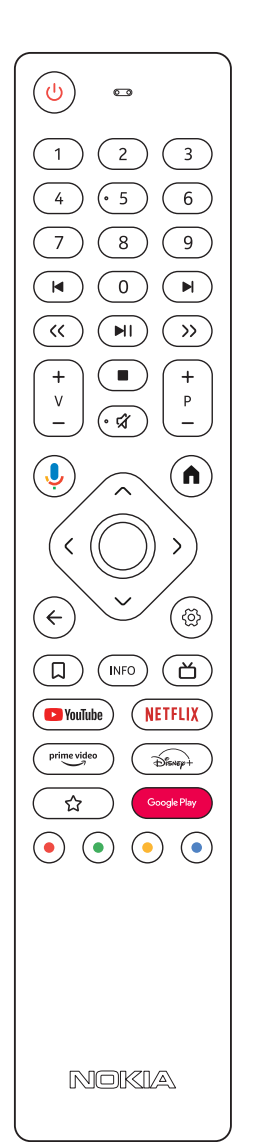

 $\left($ 

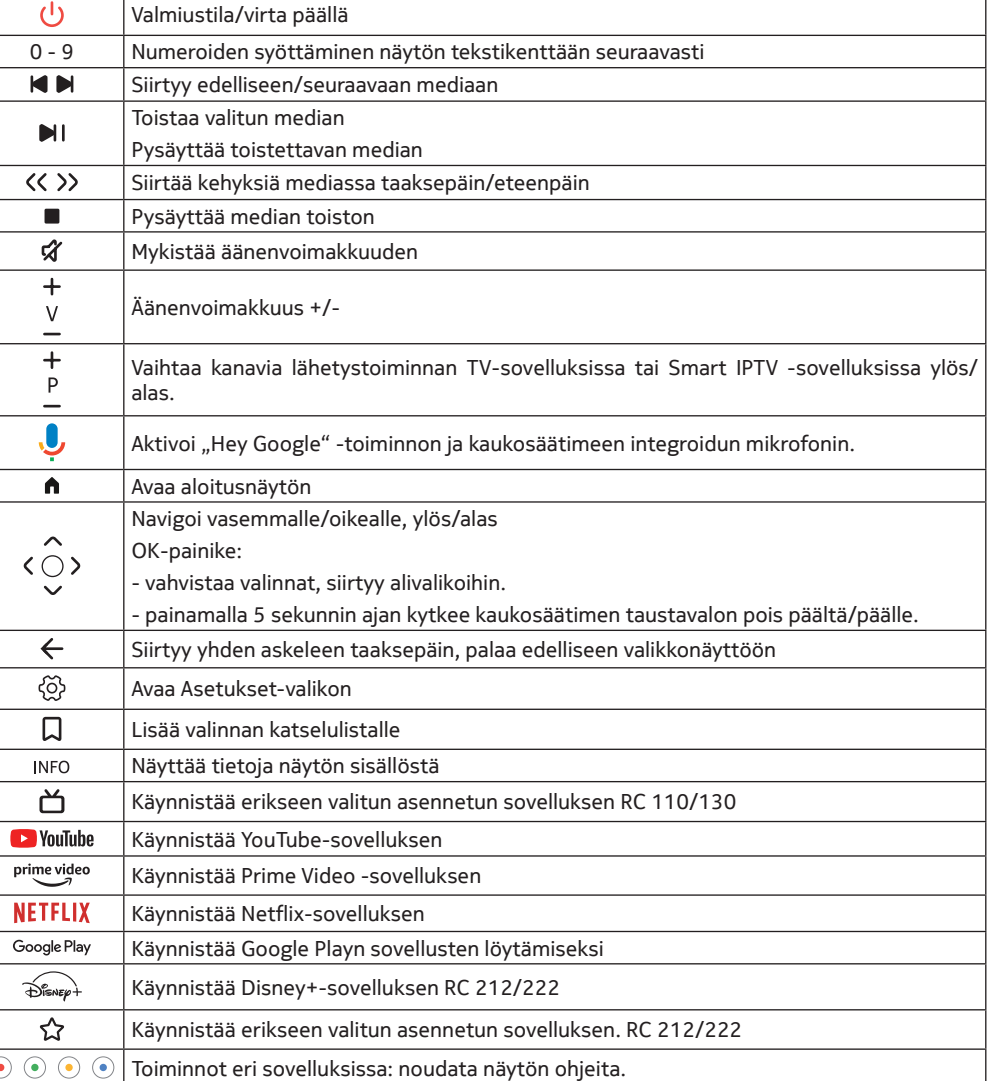

4

## **4. Asennus**

### **4.1. Pakkauksen sisältö**

Streaming Box

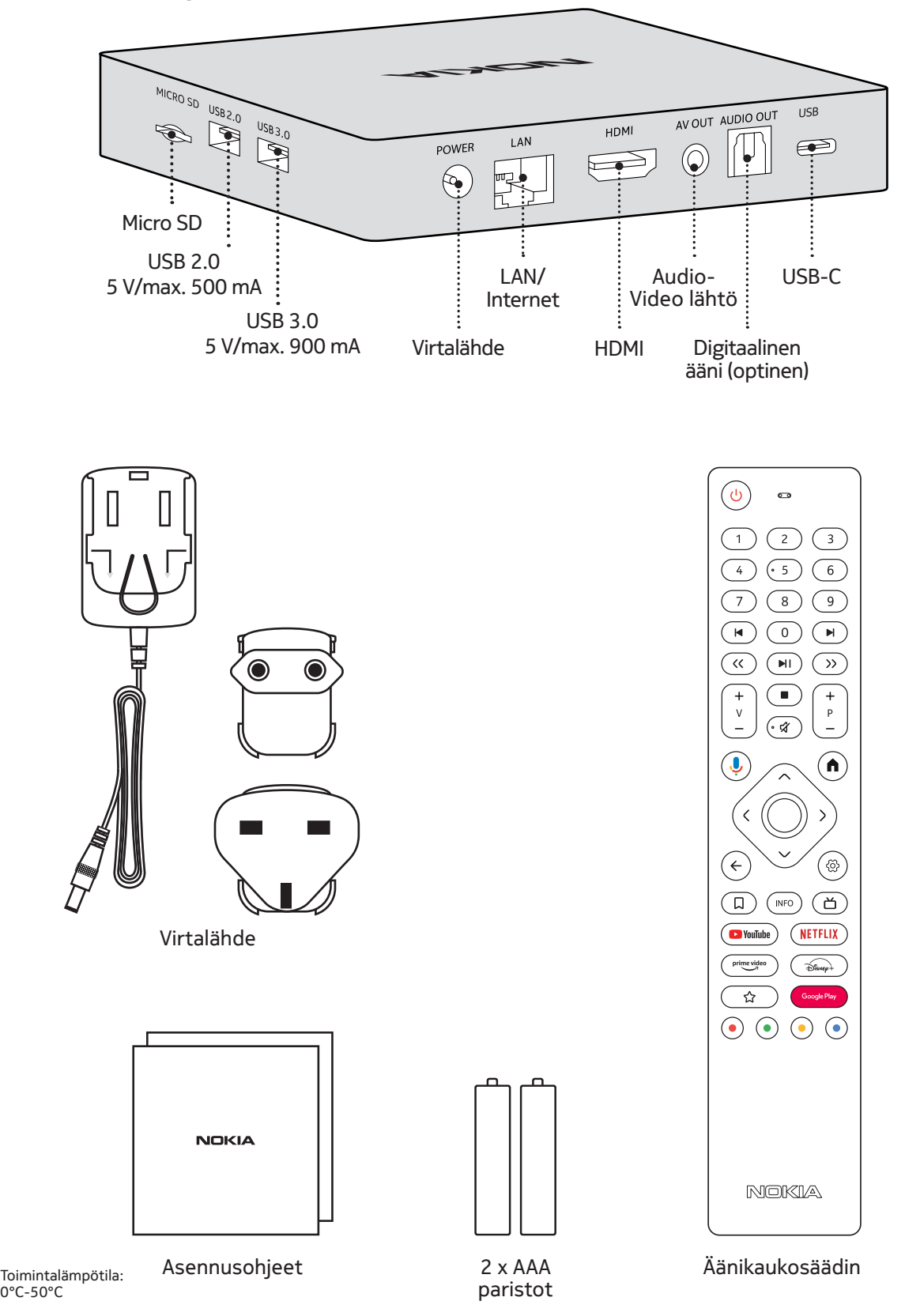

### **4.2. Asetukset**

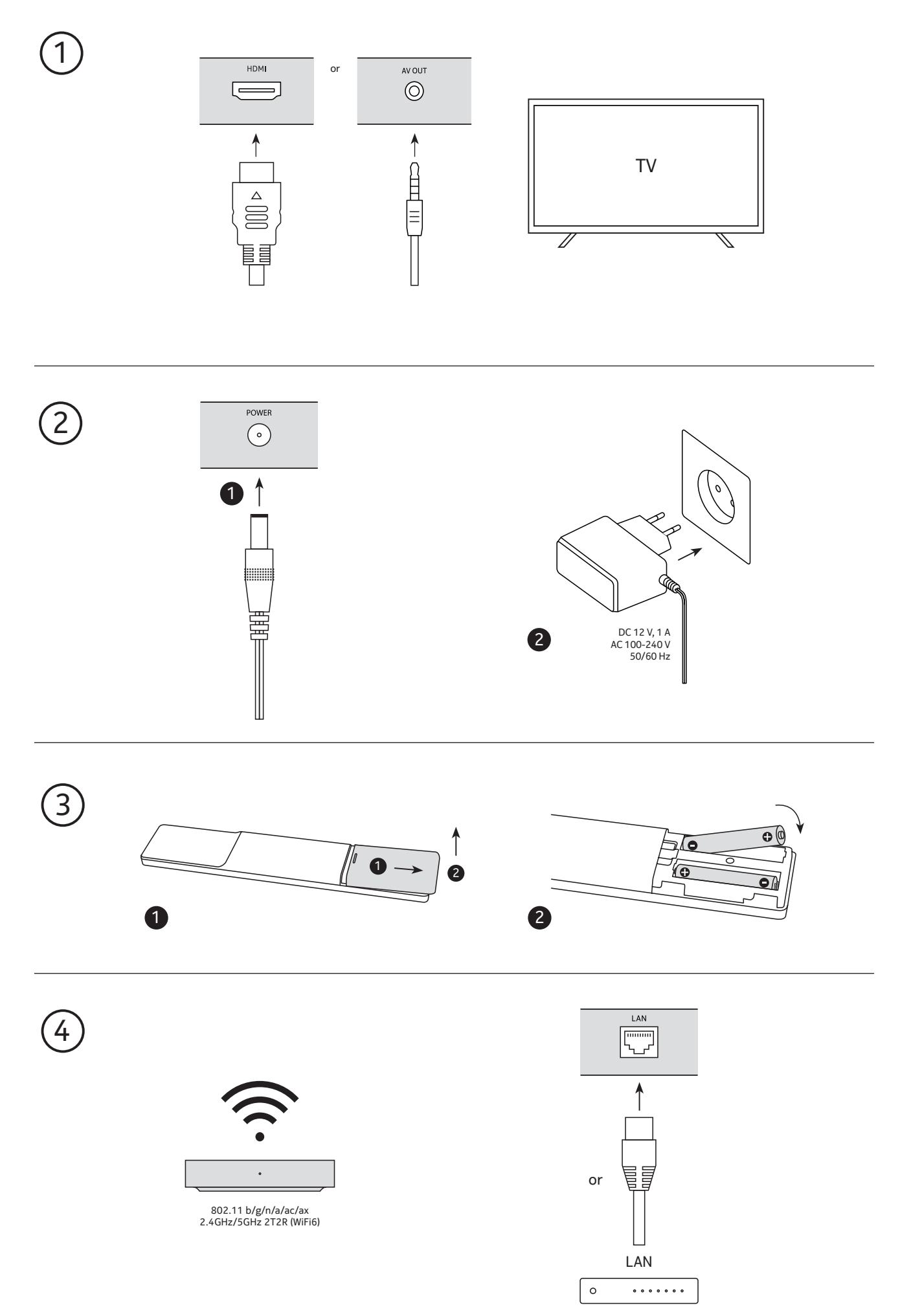

### **Valinnainen**

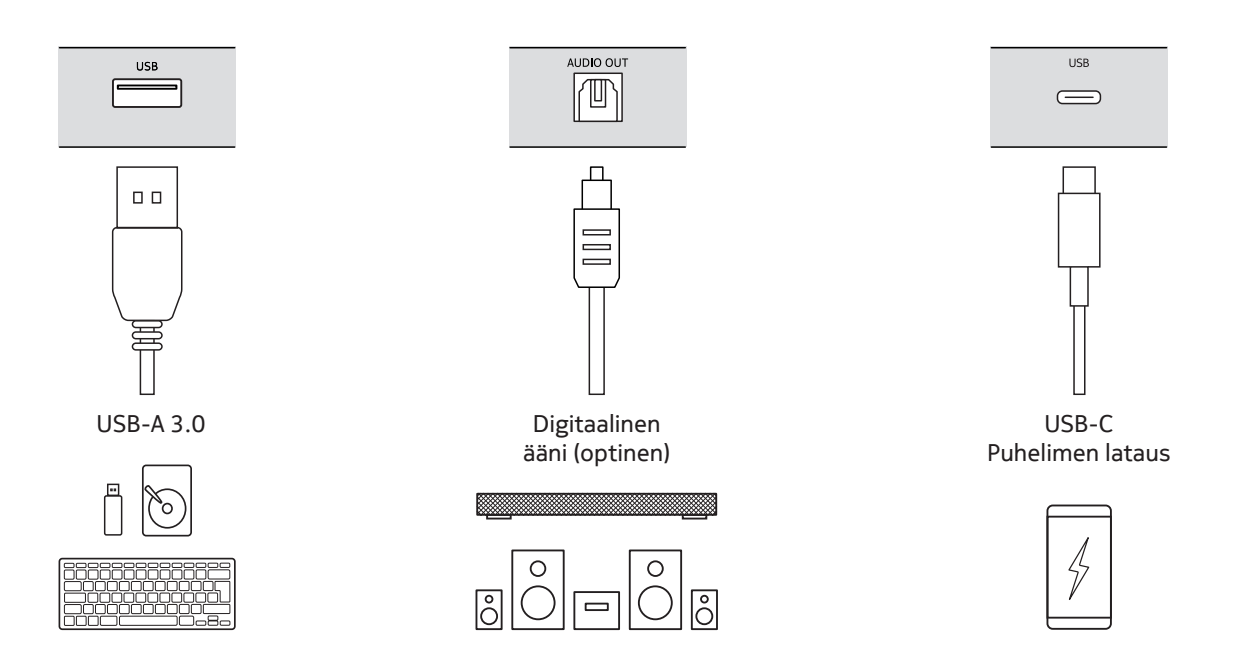

### **4.3. Kaukosäätimen yhdistäminen**

Kytke televisio ja Streaming Box päälle ja noudata näytön ohjeita kaukosäätimen pariliitoksen muodostamiseksi.

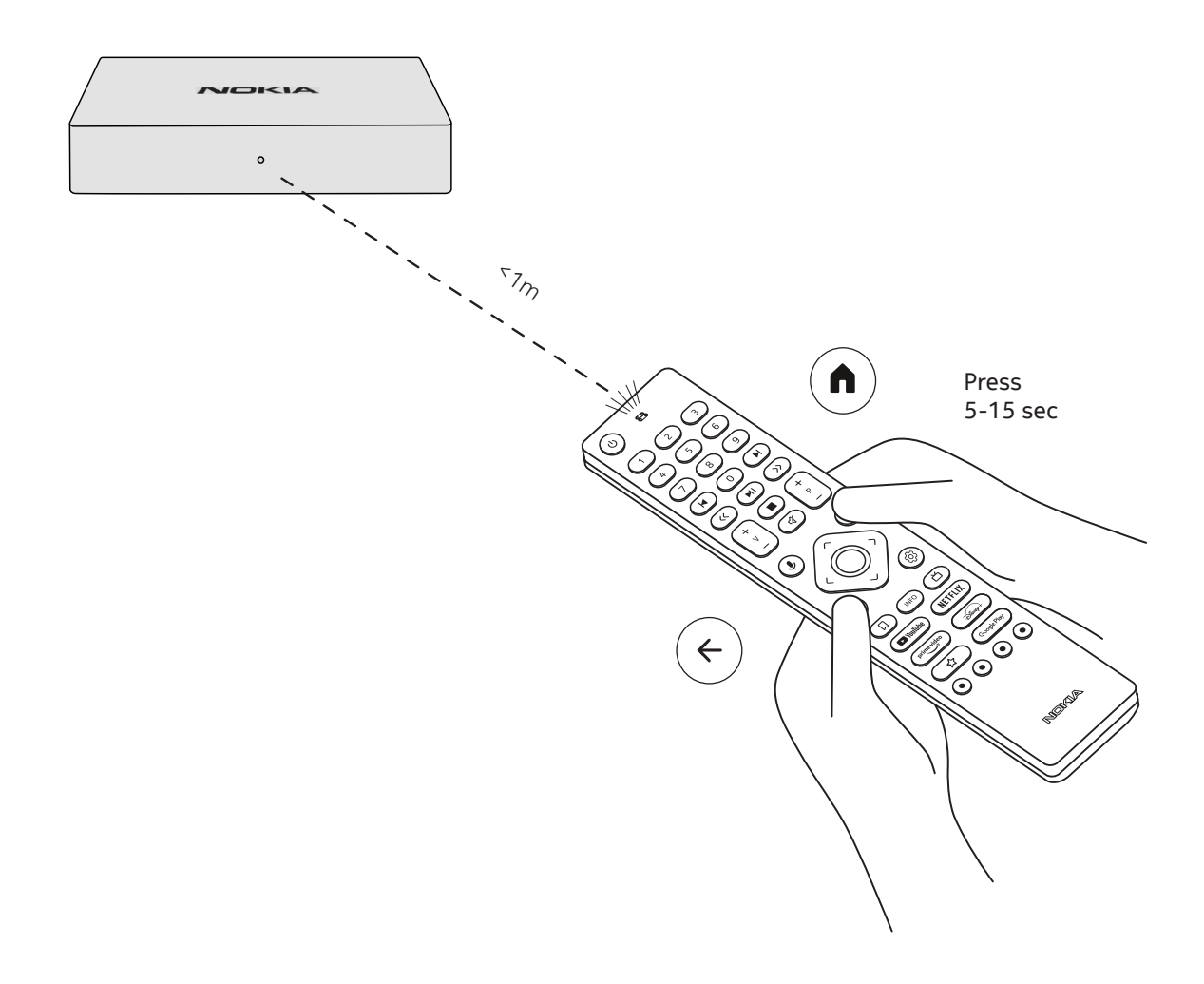

#### **4.4. Ensimmäinen asennus**

Kun olet yhdistänyt kaukosäätimen onnistuneesti, valitse kieli luettelosta ja noudata ohjetta laitteen määrittämiseksi.

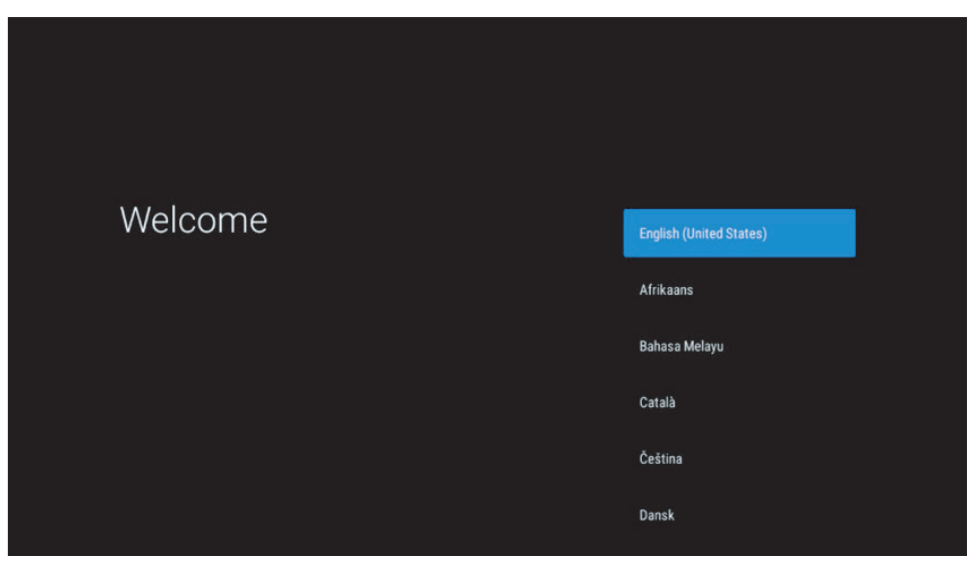

Huomaa, että tässä käyttöoppaassa esitetyt kuvat valikkonäytöistä ovat vain viitteellisiä, ja ne voivat vaihdella maassasi.

### **5. Yhdistä verkkoon**

Voit muodostaa yhteyden verkkoon Ethernet- tai Wi-Fi-yhteydellä.

Voit muodostaa Wi-Fi-yhteyden noudattamalla seuraavia ohjeita:

1.  $\otimes$  Avaa Asetukset-valikko painamalla -painiketta --->Verkko ja Internet, siirry "Verkko ja Internet"-valikkoon.

2. Avaa Wi-Fi-painike nähdäksesi käytettävissä olevien Wi-Fi-yhteyksien luettelon.

3. Napsauta Wi-Fi-nimeä, johon haluat muodostaa yhteyden, ja anna sitten oikea salasana.

### **6. Sovellusten asennus**

Jotta voit käyttää Google Play Storea ja ladata sieltä sovelluksia, sinun on kirjauduttava Google-tilillä. Tämä vaatimus koskee myös ensimmäistä asennuskertaa, eikä sitä voi ohittaa.

Jos sinulla ei ole Google-tiliä, voit luoda sellaisen tietokoneella tai älypuhelimella.

Kun ensimmäinen asennus on suoritettu, Nokia Streaming Box -laitteen aloitusnäkymä näytetään automaattisesti.

Jotta voit selata ja ladata sovelluksia Google Play Storessa, valitse Google Play Store -sovellus ruudullasi tai paina vastaavaa Google Play -painiketta kaukosäätimessä.

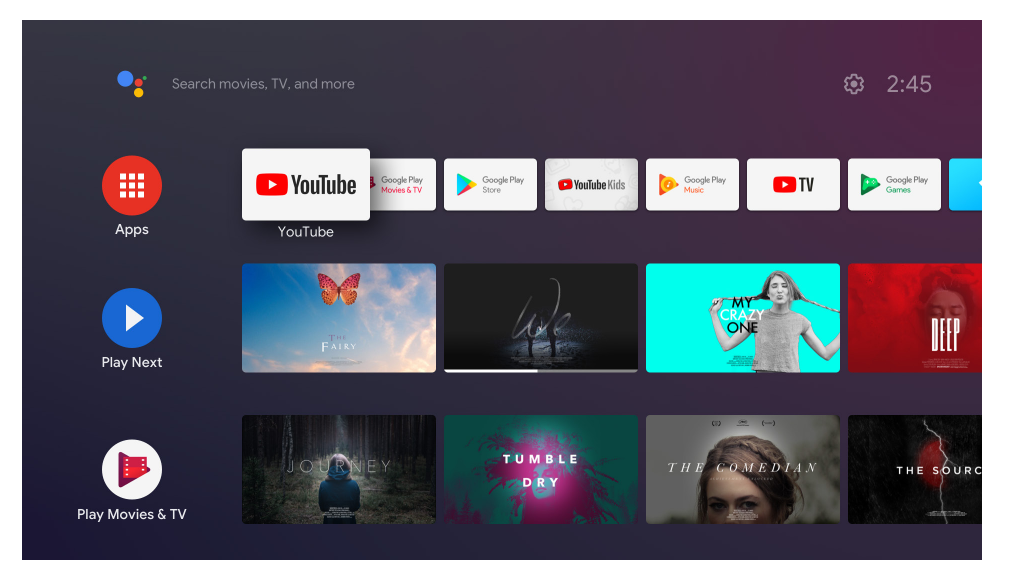

Huomautus: jotkin sovellukset toimivat vain kotona, mutta eivät eri verkossa. Nämä sovellukset eivät ole avoimia Internet-palveluja, vaan ainoastaan "talon sisäinen ratkaisu" talon toista ja kolmatta televisiota varten. Sovelluksen palvelua voidaan siis tarjota vain oman verkkopalveluntarjoajan kautta, mutta ei kolmannen osapuolen internetyhteyden avulla.

### **7. Bluetooth-laitteidenyhdistäminen**

Voit liittää äänilaitteita, kuten kuulokkeita ja kaiuttimia, sekä syöttölaitteita, kuten pelilaitteita ja näppäimistöä, Nokia Streaming Boxiin Bluetoothin avulla.

 Avaa Asetukset-valikko painamalla -painiketta -> Kaukosäätimet ja lisävarusteet -> Lisää lisävaruste -> paina OK. Varmista, että Bluetooth on kytketty laitteeseen. Pariliitoksen muodostaminen käynnistyy ja yhdistää Bluetooth-laitteen Nokia Streaming Boxiin.

### **8. Chromecast**

Nokia Streaming Boxissa on sisäänrakennettu Chromecast. Voit lähettää videoita, musiikkia tai muuta sisältöä älypuhelimesta, tabletista tai tietokoneesta televisioon.

1. Varmista, että puhelin, tabletti tai tietokone on samassa verkossa kuin Streaming Box.

2. Avaa sovellus, joka tukee castingia, esim. YouTube.

3. Valitse video, kosketa sitä tai napsauta cast-kuvaketta.

4. Valitse Streaming Box ja paina toistopainiketta.

Huomaa, että kaikki sovellukset eivät tue Chromecastia-toimintoa. Sinun on asennettava sopivat sovellukset Google Play Storesta (esim. Facebook Watch Facebookissa tapahtuvaan castingiin).

### **9. Hei Google**

Nokia Streaming Box tukee Hey Google -toimintoa. "Hey Google" -toiminnolla voidaan suorittaa erilaisia toimintoja, kuten säätää äänenvoimakkuutta prosentuaalisesti, mykistää ja aktivoida äänenvoimakkuus uudelleen tai avata erilaisia sovelluksia. Voit etsiä erilaisia tietoja Internetistä, kuten "Millainen sää on huomenna", tai etsiä elokuvia, sarjoja tai videoita suoratoistopalvelusovelluksista, kuten Netflix, Prime Video, Disney+ tai YouTube.

### **10. TV-lähetykset**

Voit katsoa suoraa TV:tä Internet-kanavilta Google Play Storesta lataamillasi IP-TV-sovelluksilla, esimerkiksi "Pluto TV". Käynnistä käytettävissä olevat suorat TV-internetkanavat painamalla -painiketta.

### **11. USB-toisto**

Liitä ulkoinen USB-asema (USB-muistitikku tai ulkoinen kiintolevy) Nokia Streaming Boxin USB-A-liitäntään. USB-A-liitin on iso USB-liitin, joka sijaitsee laitteen sivulla. Lataa multimediasoitinsovellus, VLC for Android -soitin, Sun player, MX Player tai vastaava, Google Play -palvelusta. Avaa sovellus ja valitse toistettava tiedosto. Huomautus: Takaosan USB-porttia ei voi käyttää ulkoisten USB-laitteiden toistoon. Kyseistä porttia (USB-C) voidaan käyttää matkapuhelinten tai muiden USB-C-liitännällä varustettujen laitteiden lataamiseen.

### **12. Uudet toiminnot**

#### **12.1 Tehtävienhallintatoiminto:**

Kaksoisnapsauta Nokia Streaming -laitteen kaukosäätimen Home-painiketta aktivoidaksesi Task Manager -toiminnon. Valitse yksi tai kaikki taustalla aktiiviset sovellukset poistaaksesi ne käytöstä.

#### **12.2 Suosikkisovellus-toiminto:**

Valitse asennettu sovellus Suosikit-sovellusvalikosta. Painamalla Star-painiketta (kaukosäädin RC 212/222) tai Live TV-painiketta (kaukosäädin RC 110/130) voit käynnistää tämän sovelluksen suoraan.

#### **12.3 Smart RCU -toiminto:**

Tämä toiminto mahdollistaa IR-toiminnot Virta päälle/pois- ja Äänenvoimakkuus +/- -painikkeille. Voit siis käyttää Nokian suoratoistolaitteen kaukosäädintä liitetyn television ohjaamiseen. Tämän toiminnon toiminta on määritettävä Nokian suoratoistolaitteiden Smart RCU -valikossa.

**HUOMAUTUS:** TV:n HDMI CEC -ohjauksen tulee olla täysin käytössä, erityisesti varmista, että " Auto device off" -vaihtoehto on käytössä.

### **13. Ohjelmistopäivitykset**

Nokia Streaming Boxin ohjelmistopäivitykset tehdään automaattisesti. Jos asennettuihin sovelluksiin on saatavilla päivityksiä, saat ilmoituksen aloitusnäyttöön. Siirry ilmoituksen kohdalle ja lue se painamalla OK. Tai paina painiketta  $\circled{S}$  avataksesi Asetukset-valikon ---> Yleiset asetukset--->Laitteen asetukset--->Tietoja ---> Järjestelmäpäivitys. Jos uusi versio on saatavilla, "Lataa"-painike tulee näkyviin. Paina sitä ladataksesi ja käynnistääksesi päivityksen automaattisesti.

### **14. Ääniasetukset**

Nokia Streaming Box:ssa automaattinen ääniformaatin valinta on oletusarvoisesti asetettu Ääniasetuksetvalikossa.

Riippuen laitteesta, joka on liitetty Nokia Streaming Boxiin, tai sovelluksen toistolähteestä, voit säätää äänen toiston optimaalista muotoa ääniasetusten valikossa Asetukset / Laiteasetukset / Ääni.

Nokia Streaming Box -laitteessa on käytettävissä seuraavat ääniformaattiasetukset:

- 1. Auto: Käytä laitteen ilmoittamia tukemia formaatteja (suositus). Käyttämällä tätä äänentoistovaihtoehtoa Nokia Streaming Box HDMI-kaapelin tai optisen Toslinkkaapelin kautta havaitsee parhaan äänimuodon, jota liitetty laite tukee, ja säätää äänentoiston ominaisuudet liitetyn laitteen mukaan. Tätä ääniformaatin asetusvaihtoehtoa suositellaan.
- 2. Ei mitään: Älä koskaan käytä surround-ääntä Tätä äänentoistovaihtoehtoa käyttämällä Nokia Streaming Box ei toista surround-ääntä liitetyn HDMI-kaapelin tai digitaalisen optisen Toslink-kaapelin kautta. Tätä vaihtoehtoa suositellaan, jos haluat käyttää DAC:ia (Digital Audio Converter) Nokia Streaming Box:n digitaalisen äänen muuntamiseen analogiseksi ääneksi tai jos liitetty laite ei tue digitaalisen äänen toistoa.

#### DRC- ja Dolby 7.1 -asetukset

Jos otat käyttöön Dynamic Range Control -toiminnon, voit säätää signaalin enimmäistasoja. Tämä tarkoittaa, että elokuvan kovia osia vaimennetaan ja hiljaisten kohtausten tasoa nostetaan. Siksi Dynamic Range Control tunnetaan puhekielessä myös nimellä " Night Mode". Voit siis katsella elokuvia ilman, että sinun tarvitsee jatkuvasti säätää äänenvoimakkuutta uudelleen kaukosäätimellä. Dolby erottaa dynamiikan säädössä kaksi profiilia "Line" ja "RF".

Voit asettaa Dolby DRC -tilan (Dynamic Range Control) ja Dolby 7.1 -kanavan läpiviennin kohdassa Menu Settings / Device Preferences / More / Audio Output.

#### Dolby DRC-tila

OFF: DRC-toiminto poistetaan käytöstä valitsemalla tämä vaihtoehto.

- Linja:Varoitus: älä sekoita dynamiikkapakkausta ja datanopeuden pakkausta keskenään. Tämä tarkoittaa, että kovimmat kohdat ovat hiljaisempia kuin alkuperäisessä, mutta silti paljon kovempia kuin RF-profiilissa. Asetuksia sovelletaan hiljaisiin osiin.
- RF: Profiilin nimi "RF" tulee sanoista "Radio Frequency" (radiotaajuus), koska sitä käytetään usein ilmateitse, satelliitin tai kaapelin kautta vastaanotetuista signaaleista. Tämä koskee esimerkiksi TV-vastaanottoa. RF-profiili tuo äänisignaalin melko tiukasti lähes samalle äänenvoimakkuuden tasolle koko ajan.

#### Dolby 7.1-kanavan läpiviennin ottaminen käyttöön

Dolby 7.1 audio passthrough -toiminnon avulla voit siirtää surround-äänisignaalin kytkettyyn kodin viihde AV-vastaanottimeen ilman käsittelyä. Se voi auttaa vähentämään surround-ääniasetuksessa tarvittavien kaapeleiden määrää ilman, että äänenlaatu kärsii merkittävästi.

# **15. Kysymyksiä ja vastauksia**

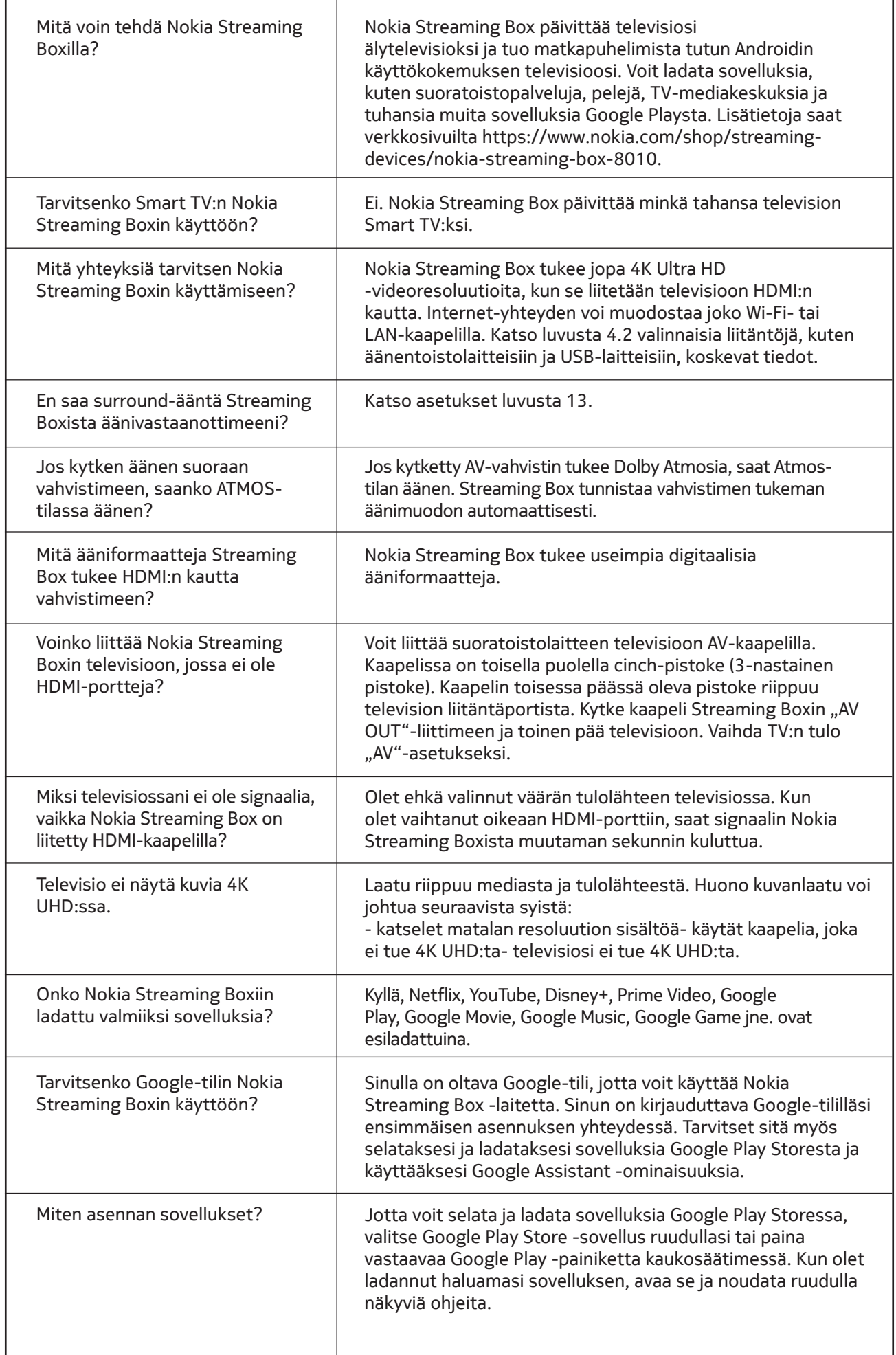

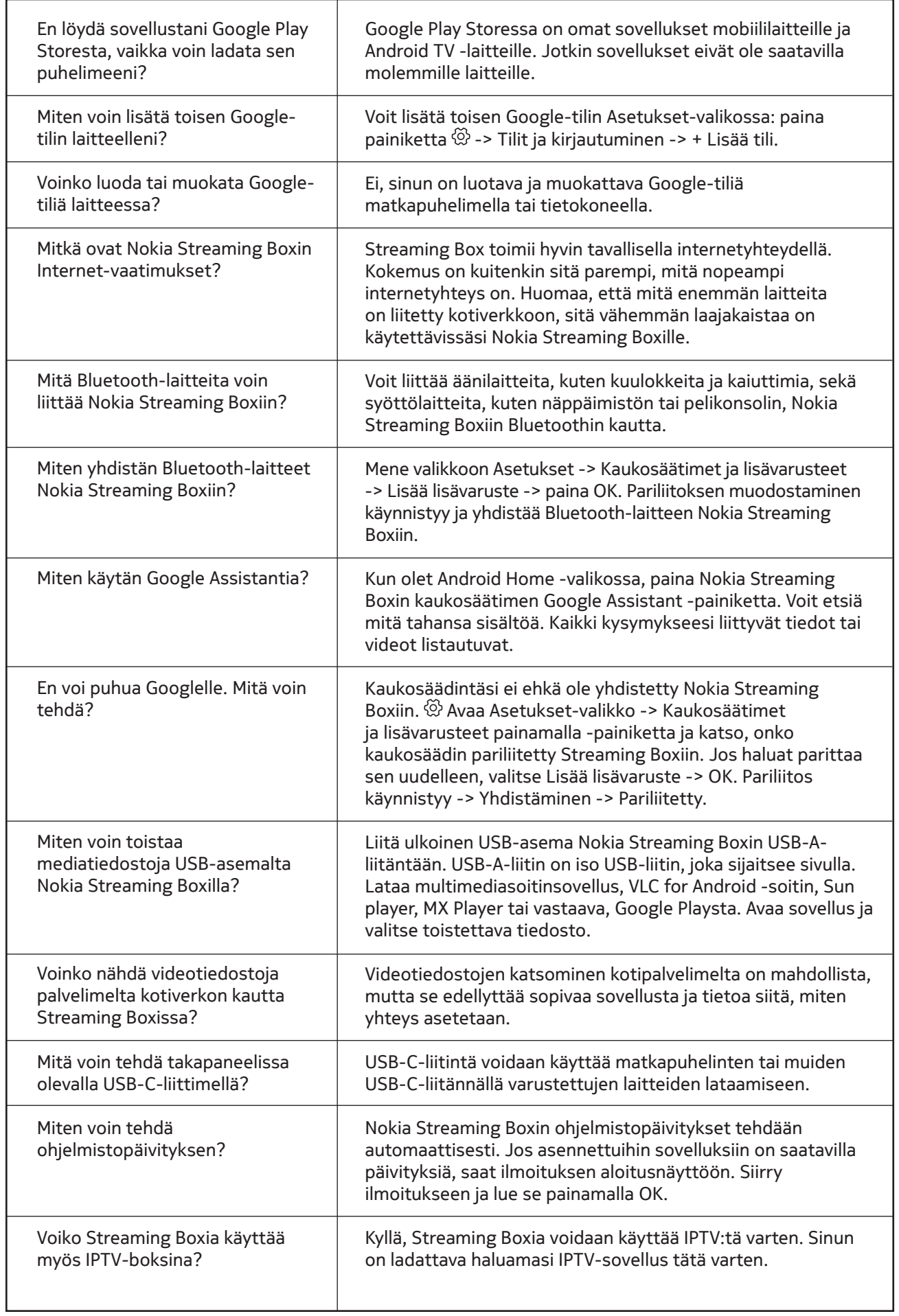

### **16. Tekniset tiedot**

### **Audio ja video**

Näytön tarkkuus: 4K Ultra HD Videon dekoodaus: Dolby Vision Videon resoluutio: 60fps, 1080p, 1080i, 720p, 576p, 576i, 480p, 480i. Äänen dekoodaus: Dolby Digital Plus, Dolby Atmos

### **Järjestelmä & muisti**

Käyttöjärjestelmä: Android TV Piirisarja: Amlogic S905X4-K CPU: Cortex-A55 GPU: MP2 SDRAM: DDR3 4 GB Flash eMMC 32 GB

### **Satamat**

HDMI USB 3.0 -portti (5 V, max. 900 mA) USB 2.0 port (5 V, max. 500 mA) USB-C-portti (5 V, max. 1 A) AV Out Digitaalinen ääni (optinen) Ethernet (RJ-45) Micro SD kortinlukija

### **Langaton yhteys**

Sisäänrakennettu Wi-Fi: 802.11 b/g/n/a/ac/ax 2.4GHz/5GHz 2T2R (WiFi6) Bluetooth 5.0

### **Yhteensopivuus**

HD-, FHD- ja UHD-televisiot, joissa on HDMI- tai AV-yhteensopiva portti. Bluetooth-näppäimistö Bluetooth-peliohjain

### **Yleiset tiedot**

Virtalähde: AC 100 - 240 V AC ~ 50/60 Hz Tulojännite: 1 A:N JÄNNITE: DC 12 V, 1 A Virrankulutus: max. 12 W Virrankulutus valmiustilassa: 0,5 W Käyttölämpötila: 0 ~ +50 °C Varastointilämpötila: -20 ~ +70 °C Mitat (L x S x K mm): 112 x 112 x 24 Paino (kg): 0,25

### **Licenses**

This product is licensed under the AVC patent portfolio license for the personal and non-commercial use of a consumer to (i) encode video in compliance with the AVC standard ("AVC VIDEO") and/or (ii) decode AVC video that was encoded by a consumer engaged in a personal and non-commercial activity and/or was obtained from a video provider licensed to provide AVC video. No license is granted or shall be implied for any other use. Additional information may be obtained from MPEG LA, L.L.C. see http://www.mpegla.com This product contains one or more programs protected under international and U.S. copyright laws as unpublished works. They are confidential and proprietary to Dolby Laboratories. Their reproduction or disclosure, in whole or in part, or the production of derivative works therefrom without the express permission of Dolby Laboratories is prohibited. Copyright 2003-2009 by Dolby Laboratories. All rights reserved. Subject to alterations. In consequence of continuous research and development technical specifications, design and appearance of products may change. Google, Android TV, Google Play, YouTube, Chromecast and other related marks and logos are trademarks of Google LLC. Netflix is a registered trademark of Netflix, Inc. Wi-Fi is a registered trademark of Wi-Fi Alliance®. The terms HDMI and HDMI High-Definition Multimedia Interface, and the HDMI logo are trademarks or registered marks of HDMI Licensing Administrator, Inc. in the United States and other countries. Dolby, Dolby Vision, Dolby Audio, and the double-D symbol are trademarks of Dolby Laboratories Licensing Corporation. Manufactured under license from Dolby Laboratories. For DTS patents, see http:// patents.dts.com. All product names are trademarks or registered trademarks of their respective owners.

© 2021 StreamView GmbH, Franz-Josefs-Kai 13, 1010 Vienna, Austria. All rights reserved. Nokia is a registered trademark of Nokia Corporation, used under license by StreamView GmbH.